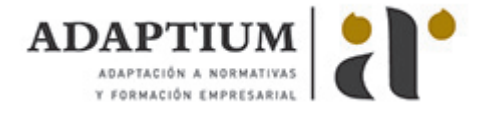

# **Aplicaciones informáticas de tratamiento de textos**

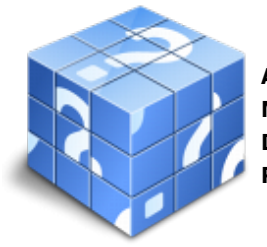

**Área:** Asistencia en la gestión de los procedimientos tributarios **Modalidad:** Teleformación **Duración:** 30 h **Precio:** Consultar

[Curso Bonificable](https://adaptium.campusdeformacion.com/bonificaciones_ft.php) **[Contactar](https://adaptium.campusdeformacion.com/catalogo.php?id=56732#p_solicitud)** [Recomendar](https://adaptium.campusdeformacion.com/recomendar_curso.php?curso=56732&popup=0&url=/catalogo.php?id=56732#p_ficha_curso) [Matricularme](https://adaptium.campusdeformacion.com/solicitud_publica_curso.php?id_curso=56732)

### **OBJETIVOS**

Adquirir los conocimientos adecuados sobre las Aplicaciones informáticas de tratamiento de textos en lo referente a la Ofimática.

# **CONTENIDOS**

1 conceptos generales y características - 1.1 entrada y salida del programa - 1.2 descripción de la pantalla del tratamiento de textos - 1.3 ventana de documento - 1.4 barra de estado - 1.5 ayuda de la aplicación de tratamiento de textos - 1.6 barra de herramientas estándar - 1.7 actividades: conceptos generales y características - 2 introducción, desplazamiento del cursor - 2.1 generalidades - 2.2 modo insertar texto - 2.3 modo de sobrescribir - 2.4 borrado de un carácter - 2.5 desplazamiento del cursor - 2.6 diferentes modos de seleccionar texto - 2.7 opciones de copiar y pegar - 2.8 inserción de caracteres especiales - 2.9 inserción de fecha y hora - 2.10 deshacer y rehacer los últimos cambios - 2.11 actividades: introducción, desplazamiento del cursor - 3 archivos de la aplicación de tratamiento - 3.1 creación de un nuevo documento - 3.2 apertura de un documento ya existente - 3.3 guardado de los cambios realizados en un documento - 3.4 duplicación un documento con guardar como - 3.5 cierre de un documento - 3.6 menú de ventana. manejo de varios documentos - 3.7 actividades: archivos de la aplicación de tratamiento - 4 utilización de las diferentes posibilidades - 4.1 fuente - 4.2 párrafo - 4.3 bordes y sombreados - 4.4 numeración y viñetas - 4.5 tabulaciones - 4.6 actividades: utilización de las diferentes posibilidades - 5 configuración de página - 5.1 configuración de la página - 5.2 visualización del documento - 5.3 encabezados y pies de página - 5.4 numeración de páginas - 5.5 bordes de página - 5.6 inserción de saltos de página y de sección - 5.7 inserción de columnas periodísticas - 5.8 actividades: configuración de página - 6 creación de tablas como medio para mostrar - 6.1 inserción o creación de tablas en un documento - 6.2 movimiento dentro de una tabla - 6.3 selección de celdas, filas, columnas, tabla - 6.4 modificando el tamaño de filas y columnas - 6.5 modificando los márgenes de las celdas - 6.6 aplicando formato a una tabla - 6.7 cambiando la estructura de una tabla - 6.8 otras opciones interesantes de tablas - 6.9 actividades: creación de tablas como medio para mostrar - 7 corrección de textos - 7.1 selección del idioma - 7.2 corrección mientras se escribe - 7.3 corrección gramatical (desde menú herramientas) - 7.4 opciones de ortografía y gramática - 7.5 uso del diccionario personalizado - 7.6 autocorrección - 7.7 sinónimos - 7.8 traductor - 7.9 actividades: corrección de textos - 8 impresión de documentos - 8.1 impresión - 8.2 configuración de la impresona - 8.3 actividades: impresión de documentos - 9 creación de sobres y etiquetas individuales y sobres - 9.1 creación del documento modelo para envío masivo - 9.2 selección de destinatarios - 9.3 creación de sobres y etiquetas - 9.4 combinación de correspondencia - 9.5 actividades: creación de sobres y etiquetas individuales y sobres - 10 inserción de imágenes y autoforma - 10.1 desde un archivo - 10.2 empleando imágenes prediseñadas - 10.3 ajuste de imágenes con el texto - 10.4 mejoras de imágenes - 10.5 autoformas - 10.6 cuadros de texto, inserción y modificación - 10.7 inserción de word-art - 10.8 actividades: inserción de imágenes y autoforma - 11 creación de estilos - 11.1 estilos estándar - 11.2 asignación, creación, modificación y borrado de estilos - 11.3 actividades: creación de estilos - 12 utilización de plantillas y asistentes - 12.1 utilización de plantillas y asistentes del menú archivo nuevo - 12.2 creación, guardado y modificación - 12.3 actividades: utilización de plantillas y asistentes - 13 trabajo con documentos largos - 13.1 creación de tablas de contenidos e índices - 13.2 referencias cruzadas - 13.3 títulos numerados - 13.4 documentos maestros y subdocumentos - 13.5 actividades: trabajo con documentos largos - 14 fusión de documentos procedentes de otras aplicaciones - 14.1 con hojas de cálculo - 14.2 con bases de datos - 14.3 con gráficos - 14.4 actividades: fusión de documentos procedentes de otras aplicaciones - 15 utilización de las herramientas - 15.1 inserción de comentarios - 15.2 control de cambios de un documento - 15.3 comparación de documentos - 15.4 protección de todo o parte de un documento - 15.5 actividades: utilización de las herramientas - 16 automatización de tareas repetitivas - 16.1 grabadora de macros - 16.2 utilización de macros - 16.3 actividades: automatización de tareas repetitivas - 16.4 cuestionario: cuestionario módulo 6 unidad 2 -

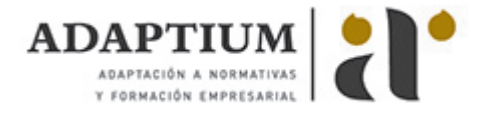

#### **METODOLOGIA**

- **Total libertad de horarios** para realizar el curso desde cualquier ordenador con conexión a Internet, **sin importar el sitio desde el que lo haga**. Puede comenzar la sesión en el momento del día que le sea más conveniente y dedicar el tiempo de estudio que estime más oportuno.
- En todo momento contará con un el **asesoramiento de un tutor personalizado** que le guiará en su proceso de aprendizaje, ayudándole a conseguir los objetivos establecidos.
- **Hacer para aprender**, el alumno no debe ser pasivo respecto al material suministrado sino que debe participar, elaborando soluciones para los ejercicios propuestos e interactuando, de forma controlada, con el resto de usuarios.
- **El aprendizaje se realiza de una manera amena y distendida**. Para ello el tutor se comunica con su alumno y lo motiva a participar activamente en su proceso formativo. Le facilita resúmenes teóricos de los contenidos y, va controlando su progreso a través de diversos ejercicios como por ejemplo: test de autoevaluación, casos prácticos, búsqueda de información en Internet o participación en debates junto al resto de compañeros.
- **Los contenidos del curso se actualizan para que siempre respondan a las necesidades reales del mercado.** El departamento multimedia incorpora gráficos, imágenes, videos, sonidos y elementos interactivos que complementan el aprendizaje del alumno ayudándole a finalizar el curso con éxito.
- **El curso puede realizarse exclusivamente a través de Internet pero si el estudiante lo desea puede adquirir un manual impreso.** De esta manera podrá volver a consultar la información del curso siempre que lo desee sin que necesite utilizar el Campus Virtual o, estar conectado a Internet.

## **REQUISITOS**

Los requisitos técnicos mínimos son:

- Navegador Microsoft Internet Explorer 5.5 o superior, con plugin de Flash, cookies y JavaScript habilitados. No se garantiza su óptimo funcionamiento en otros navegadores como Firefox, Netscape, Mozilla, etc.
- Resolución de pantalla de 800x600 y 16 bits de color o superior.
- Procesador Pentium II a 300 Mhz o superior.
- 32 Mbytes de RAM o superior.